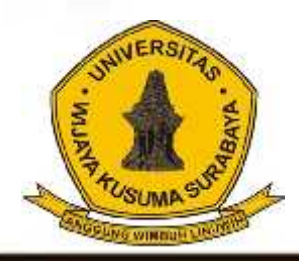

# Melek **I I** Jurnal Teknologi Infromasi Dan Komunikasi

**Program Studi Teknik Informatika Universitas Wijaya Kusuma Surabaya**

**Volume 2 No 2 Juli 2013**

**PERANCANGAN SISTEM BANDWIDTH MANAGEMENT PADA PROXY SERVER MENGGUNAKAN HIERARCHY TOKEN BUCKET.** Indra Kurniawan, F.X. Wisnu Yudo Untoro.

**SISTEM OPTIMALISASI CACHE PROXY MENGGUNAKAN METODE REPLACEMENT PADA SQUID PROXY SERVER.** Erwin Damei Hadi Putra, Tiatursari Widiartin.

**IMPLEMENTASI APLIKASI PENGENDALIAN JARAK JAUH KAMERA DSLR VIA BLUETOOTH BERBASIS ANDROID.** Abednego Eko Harjiayanto , Guendra Kusuma Wardhana.

**IMPLEMENTASI WEB SERVICE BERBASIS SISTEM INFORMASI GEOGRAFIS UNTUK PENCARIAN LOKASI RUMAH MAKAN.** Wira Lamba, Nia Saurina.

**SISTEM OPTIMALISASI BANDWIDTH MENGGUNAKAN METODE LOAD BALANCING PADA SQUID PROXY SERVER.** Ayu Dian Pertiwi, Anang Kukuh A, Beny Y.V. Nasution.

**SISTEM INFORMASI MANAJEMEN RAPAT.** Achmad Nashihuddin, Nonot Wisnu Karyanto.

**HYBRID ARTIFICIAL BEE COLONY- DIVERSITY SEBAGAI ALGORITMA PEMBELAJARAN PADA NEURAL NETWORK.** Shofiya Syidada, Abidatul Izzah, Nuru Aini.

**IMPUTASI MISSING DATA MENGGUNAKAN METODE K-NEAREST NEIGHBOUR DENGAN OPTIMASI ALGORITMA GENETIKA.** Abidatul Izzah, Nur Hayatin.

**PREDIKSI CACAT PERANGKAT LUNAK PADA KODE SUMBER DENGAN SVM DAN SELEKSI ATRIBUT.** Ratih Kartika Dewi, Sarwosri**.**

**PEMBUATAN MODEL PENILAIAN KELAYAKAN ASPEK MANUSIA PADA PROYEK PERANGKAT LUNAK UNTUK MENINGKATKAN KUALITAS PRODUK PERANGKAT LUNAK.** Parma Hadi R, Sarwosri.

 $-4$  the letter  $\sim$ 

**SELEKSI FITUR TASK-STATE FMRI MENGGUNAKAN NON-OVERLAPPING CROSS- CORRELATION.** Agus Eko Minarno, Fitri Bimantoro, Arrie Kurniawardhani.

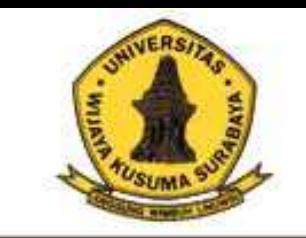

# Melek **I** I

**Program Studi** Teknik Informatika Universitas Wijaya Kusuma Surabaya Jurnal Teknologi Informasi Dan Komunikasi

**Volume 2 No 2 Juli 2013**

**ISSN : 2252-9128**

## **Daftar Isi**

- **1. PERANCANGAN SISTEM** *BANDWIDTH MANAGEMENT* **PADA** *PROXY SERVER MENGGUNAKAN HIERARCHY TOKEN BUCKET***.** Indra Kurniawan, F.X. Wisnu Yudo Untoro (Hal. 1-18)
- **2. SISTEM OPTIMALISASI** *CACHE PROXY* **MENGGUNAKAN METODE** *REPLACEMENT* **PADA** *SQUID PROXY SERVER***.** Erwin Damei Hadi Putra, Tjatursari Widiartin. (Hal. 19 - 36)
- **3. IMPLEMENTASI APLIKASI PENGENDALIAN JARAK JAUH KAMERA DSLR VIA BLUETOOTH BERBASIS ANDROID.** Abednego Eko Harjiayanto , Guendra Kusuma Wardhana (Hal. 37 - 46)
- **4. IMPLEMENTASI WEB SERVICE BERBASIS SISTEM INFORMASI GEOGRAFIS UNTUK PENCARIAN LOKASI RUMAH MAKAN.** Wira Lamba, Nia Saurina (Hal. 47-62)
- **5. SISTEM OPTIMALISASI BANDWIDTH MENGGUNAKAN METODE LOAD BALANCING PADA SQUID PROXY SERVER.** Ayu Dian Pertiwi, Anang Kukuh A**,** Beny Y.V. Nasution (Hal. 63-72)
- **6. SISTEM INFORMASI MANAJEMEN RAPAT.** Achmad Nashihuddin, Nonot Wisnu Karyanto (Hal. 73-88)
- **7. HYBRID** *ARTIFICIAL BEE COLONY- DIVERSITY* **SEBAGAI ALGORITMA PEMBELAJARAN PADA** *NEURAL NETWORK***.** Shofiya Syidada, Abidatul Izzah, Nuru Aini (Hal. 89-94)
- **8. IMPUTASI** *MISSING DATA* **MENGGUNAKAN METODE** *K***-***NEAREST NEIGHBOUR* **DENGAN OPTIMASI ALGORITMA GENETIKA.** Abidatul Izzah, Nur Hayatin (Hal. 95-102)
- **9. PREDIKSI CACAT PERANGKAT LUNAK PADA KODE SUMBER DENGAN SVM DAN SELEKSI ATRIBUT.** Ratih Kartika Dewi, Sarwosri (Hal. 103-110)
- **10.PEMBUATAN MODEL PENILAIAN KELAYAKAN ASPEK MANUSIA PADA PROYEK PERANGKAT LUNAK UNTUK MENINGKATKAN KUALITAS PRODUK PERANGKAT LUNAK.** Parma Hadi Rantelinggi, Sarwosri (Hal. 111-118)
- **11.SELEKSI FITUR TASK-STATE FMRI MENGGUNAKAN** *NON-OVERLAPPING CROSS-CORRELATION***.** Agus Eko Minarno, Fitri Bimantoro, Arrie Kurniawardhani (Hal. 119-130)

#### **(1)**

#### **PERANCANGAN SISTEM** *BANDWIDTH MANAGEMENT* **PADA** *PROXY SERVER*  **MENGGUNAKAN** *HIERARCHY TOKEN BUCKET*

#### **Indra Kurniawan 1 , F. X. Wisnu Yudo Untoro<sup>2</sup>**

#### Program Studi Teknik Informatika, Universitas Wijaya Kusuma Surabaya, Jl. Dukuh Kupang XXV/ 54 Email : [indra300990@gmail.com](mailto:indra300990@gmail.com)

#### **ABSTRAK**

Kebutuhan akan akses internet dewasa ini sangat tinggi. Dimana dalam suatu jaringan yang terhubung dengan internet, kecepatan *upload* maupun *download* merupakan hal yang sangat penting untuk memperlancar transmisi data.

Dalam sebuah jaringan *hotspot*, sering kali terjadi adanya dominasi *bandwidth* antar pengguna yang diakibatkan salah satu atau beberapa pengguna belum ter-authentikasi melakukan *download* sehingga akan mengganggu pengguna lain. Munculah ide untuk membangun sebuah sistem *bandwidth management* pada *proxy server* menggunakan *hierarchy token bucket.* Dimana di dalam sistem ini berfungsi mengelola penguna yang belum ter-authentikasi agar dapat di bedakan mana yang dosen mana yang mahasiswa dan mengelola *bandwidth (bandwidth management)* yang tersedia dalam jaringan tersebut menggunakan *hierarchy token bucket (htb)* dimana salah satunya yaitu dengan membatasi pemakaian kapasitas *bandwidth* tiap pengguna.

Di harapkan setelah menggunakan sistem ini penggunaan *bandwidth* yang ada lebih efektif, lebih optimal dan tidak terjadi lagi perebutan *bandwidth* oleh *user.*

**Kata Kunci :** *bandwidth, bandwidth management,* internet*, hierarchy token bucket.*

#### **PENDAHULUAN**

#### **Latar Belakang**

Kebutuhan akan akses internet dewasa ini sangat tinggi. Dimana dalam suatu jaringan yang terhubung dengan internet, kecepatan *upload* maupun *download* merupakan hal yang sangat penting untuk memperlancar transmisi data. Banyak hal yang dapat mempengaruhi kecepatan dua proses tersebut, diantaranya yaitu besarnya *bandwidth*  yang digunakan jaringan tersebut dan seberapa efektif *bandwidth* tersebut bisa dimanfaatkan. *Bandwidth* adalah suatu ukuran dari banyaknya informasi yang dapat mengalir dari satu tempat ke tempat lain dalam satu waktu tertentu. *Bandwidth*  dapat dipakai untuk mengukur aliran data analog maupun aliran data digital. Sekarang telah menjadi umum jika kata *bandwidth* lebih banyak digunakan untuk mengukur aliran data digital. Satuan *bandwidth* adalah *bits* per *second* atau sering disingkat *bps*. Jadi semakin besar *bandwidth* yang digunakan oleh suatu jaringan, seharusnya transmisi data pada jaringan tersebut akan menjadi semakin

cepat. Misalnya penggunaan *bandwidth* di jaringan hotspot kampus, Dengan adanya jaringan hotspot kampus bisa di gunakan untuk mencari informasi dengan mudah dan cepat.

Penggunaan *bandwidth* di sebuah jaringan hotspot kampus sering kali kurang dimanfaatkan secara optimal. Hal ini dapat disebabkan oleh adanya satu atau lebih pengguna yang yang belum ter-authentikasi menghabiskan kapasitas *bandwidth*  dalam jaringan tersebut untuk men*download* dengan menggunakan aplikasi *download manager* yang dapat menyita kapasitas *bandwidth*. Sehingga akibatnya pengguna lain tidak mendapatkan porsi *bandwidth* yang sesuai atau memadai*.* Keadaan yang seperti itu bisa mengganggu aktivitas *user*  yang memang menggunakan internet sesuai kebutuhannya, seperti mencari informasi terbaru untuk menambah wawasan dan pengetahuan mereka seputar perkuliahan. Atau mengakses aplikasi yang sebenarnya hanya memerlukan *bandwidth* yang kecil, membutuhkan waktu yang lama untuk mengakses aplikasi yang diinginkan.

Dalam sebuah jaringan hotspot, sering kali terjadi adanya dominasi *bandwidth* antar pengguna

yang diakibatkan salah satu atau beberapa pengguna belum ter-authentikasi melakukan *download*  sehingga akan mengganggu pengguna lain. Munculah ide untuk merancang sebuah sistem *bandwidth management* pada *proxy server*  menggunakan *hierarchy token bucket*. Dimana di dalam sistem ini berfungsi mengelola penguna yang belum ter-authentikasi agar dapat di bedakan mana yang dosen mana yang mahasiswa dan mengelola *bandwidth (bandwidth management)* yang tersedia dalam jaringan tersebut dimana salah satunya yaitu dengan membatasi pemakaian kapasitas *bandwidth*  tiap pengguna. Dengan demikian jika ada pengguna yang mengakses internet yang membutuhkan kapasitas *bandwidth* yang besar, maka pengguna lain tidak akan terganggu, karena tiap-tiap pengguna sudah mempunyai kapasitas *bandwidth*  masing masing yang dapat dipakai untuk mengakses internet.

Di harapkan setelah menggunakan sistem ini penggunaan *bandwidth* yang ada lebih efektif, lebih optimal dan tidak terjadi lagi perebutan *bandwidth* oleh *user*. Dan sarana dan prasarana internet di kampus tersebut lebih baik dan nyaman untuk di gunakan oleh *user*.

#### **TINJAUAN PUSTAKA**

#### **Pengertian Bandwidth Management**

Penggunaan Internet bersama pastinya mempengaruhi *bandwidth* dan kecepatan transfer data antar komputer. Oleh karena itu dibutuhkan manajemen *bandwidth* agar tidak terjadi penguasaan *bandwidth* secara tunggal. Dapat dibayangkan bagaimana jika terjadi penguasaan *bandwidth*, hal ini akan mempengaruhi koneksi pengguna lain. Tanpa manajemen *bandwidth*, setiap komputer akan secara otomatis memperluas *bandwidth*-nya tergantung kebutuhan yang terbesar. Sehingga,apabila ada yang men*download* video dan *file* berukuran besar maupun *streaming* yang akan berakibat melambatnya koneksi pada komputer lain. Hal ini disebut dengan *fair usage* atau penggunaan yang adil.

#### **Pengertian Proxy Server**

*Proxy* dapat dipahami sebagai pihak ketiga yang berdiri ditengah-tengah antara kedua pihak yang saling berhubungan dan berfungsi sebagai perantara, sedemikian sehingga pihak pertama dan pihak kedua tidak secara langsung berhubungan, akan tetapi masing-masing berhubungan dengan perantara, yaitu *proxy*. Sebuah analogi; bila seorang mahasiswa meminjam buku di perpustakaan, kadang si mahasiswa tidak diperbolehkan langsung mencari

dan mengambil sendiri buku yang kita inginkan dari rak, tetapi kita meminta buku tersebut kepada petugas, tentu saja dengan memberikan nomor atau kode bukunya, dan kemudian petugas tersebut yang akan mencarikan dan mengambilkan bukunya.

Dalam kasus diatas, petugas perpustakaan tersebut telah bertindak sebagai perantara atau *Proxy*. Petugas tersebut juga bisa memastikan dan menjaga misalnya, agar mahasiswa hanya bisa meminjam buku untuk mahasiswa, dosen boleh meminjam buku semua buku, atau masyarakat umum hanya boleh meminjam buku tertentu. Mungkin proses tersebut menjadi lebih lama dibandingkan bila kita langsung mencari dan mengambil sendiri buku yang kita inginkan.

Namun bila saja setiap kali petugas mencari dan mengambil buku untuk seseorang, si petugas juga membuat beberapa salinan dari buku tersebut sebelum memberikan bukunya kepada orang yang meminta, dan menyimpannya di atas meja pelayanan, maka bila ada orang lain yang meminta buku tertentu, sangat besar kemungkinan buku yang diminta sudah tersedia salinannya diatas meja, dan si petugas tinggal memberikannya langsung. Hasilnya adalah layanan yang lebih cepat dan sekaligus keamanan yang baik.

Analogi diatas menjelaskan konsep dan fungsi dasar dari suatu *proxy* dalam komunikasi jaringan komputer dan internet. *Proxy server*  mempunyai 3 fungsi utama yaitu *Connection Sharing*, *Filtering* dan *Caching*. Masing masing fungsi akan dijelaskan lebih lanjut dibawah. *Proxy* dalam pengertiannya sebagai perantara, bekerja dalam berbagai jenis protokol komunikasi jaringan dan dapat berada pada level-level yang berbeda pada hirarki *layer* protokol komunikasi jaringan. Suatu perantara dapat saja bekerja pada layer *Data-Link, layer Network* dan *Transport*, maupun *layer* Aplikasi dalam hirarki *layer*  komunikasi jaringan menurut *OSI*. Namun pengertian *proxy server* sebagian besar adalah untuk menunjuk suatu *server* yang bekerja sebagai *proxy* pada *layer* Aplikasi, meskipun juga akan dibahas mengenai *proxy* pada level sirkuit.

Dalam suatu jaringan lokal yang terhubung ke jaringan lain atau internet, pengguna tidak langsung berhubungan dengan jaringan luar atau internet, tetapi harus melewati suatu *gateway*, yang bertindak sebagai batas antara jaringan lokal dan jaringan luar. *Gateway*  ini sangat penting, karena jaringan lokal harus dapat dilindungi dengan baik dari bahaya yang mungkin berasal dari internet, dan hal tersebut

akan sulit dilakukan bial tidak ada garis batas yang jelas jaringan lokal dan internet. *Gateway*  juga bertindak sebagai titik dimana sejumlah koneksi dari pengguna lokal akan terhubung kepadanya, dan suatu koneksi ke jaringan luar juga terhubung kepadanya.

Dengan demikian, koneksi dari jaringan lokal ke internet akan menggunakan sambungan yang dimiliki oleh *gateway* secara bersama-sama (*connection sharing*). Dalam hal ini, *gateway*  adalah juga sebagai *proxy server*, karena menyediakan layanan sebagai perantara antara jaringan lokal dan jaringan luar atau internet. Diagram berikut menggambarkan posisi dan fungsi dari *proxy server*, diantara pengguna dan penyedia layanan:

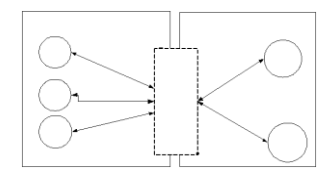

Gambar 2.1 diagram posisi dan fungsi *proxy server.*

Pada gambar 2.1 diatas di jelaskan bahwa *proxy server* adalah sebagai *gateway* atau jembatan antara jaringan lokal dan jaringan luar atau internet.

#### *Squid*

*Squid* adalah sebuah *daemon* yang digunakan sebagai *proxy server* dan *web cache*. Squid memiliki banyak jenis penggunaan, mulai dari mempercepat *server web* dengan melakukan *caching* permintaan yang berulang-ulang, *caching DNS*, *caching* situs *web*, dan *caching* pencarian komputer di dalam jaringan untuk sekelompok komputer yang menggunakan sumber daya jaringan yang sama, hingga pada membantu keamanan dengan cara melakukan penyaringan (*filter*) lalu lintas. Meskipun seringnya digunakan untuk protokol *HTTP* dan *FTP*, *Squid* juga menawarkan dukungan terbatas untuk beberapa protokol lainnya termasuk *Transport Layer Security* (*TLS*), *Secure Socket Layer*(*SSL*), *Internet Gopher*, dan *HTTPS*.

#### **Hierarchy Token Bucket**

*Hierarchical Token Bucket* (*HTB*) merupakan teknik penjadwalan paket yang barubaru ini diperkenalkan bagi *router* berbasis *Linux*, dikembangkan pertama kali oleh Martin Devera pada akhir 2001 untuk diproyeksikan sebagai pilihan (atau pengganti) mekanisme penjadwalan yang saat ini masih banyak dipakai yaitu *CBQ*.

Sebagai catatan, apabila nilai *ceil* sama dengan nilai *base link*, maka akan memiliki fungsi yang sama seperti parameter *bounded* pada *CBQ*, di mana kelas-kelas tidak diijinkan untuk meminjam *bandwidth*. Sedangkan jika nilai *ceil*  diset tak terbatas atau dengan nilai yang lebih tinggi seperti kecepatan *link* yang dimiliki, maka akan didapat fungsi yang sama seperti kelas *nonbounded*.

Istilah *bandwidth management* sering diartikan dengan istilah *traffic control*, yang dapat didefinisikan sebagai pengalokasian yang tepat dari suatu *bandwidth* untuk mendukung kebutuhan atau keperluan aplikasi atau suatu layanan jaringan. Istilah *bandwidth* dapat didefinisikan sebagai kapasitas atau daya tampung suatu *channel* komunikasi (*medium*  komunikasi) untuk dapat dilewati sejumlah *traffic*  informasi atau data dalam satuan waktu tertentu. Umumnya *bandwidth* dihitung dalam satuan *bit, kbit* atau *bps* (*byte per second*). Pengalokasian *bandwidth* yang tepat dapat menjadi salah satu metode dalam memberikan jaminan kualitas suatu layanan jaringan (*QoS = Quality Of Services).*

Teknik antrian *Hierarchical Token Bucket*  mirip dengan *CBQ* hanya perbedaannya terletak pada opsi, Hiearchical Token Bucket lebih sedikit opsi saat konfigurasi serta lebih presisi. Teknik antrian *Hierarchical Token Bucket* memberikan kita fasilitas pembatasan trafik pada setiap level maupun klasifikasi, *bandwidth* yang tidak terpakai bisa digunakan oleh klasifikasi yang lebih rendah. Kita juga dapat melihat *Hierarchical Token Bucket*  seperti suatu struktur organisasi dimana pada setiap bagian memiliki wewenang dan mampu membantu bagian lain yang memerlukan, teknik antrian *Hierarchical Token Bucket* sangat cocok diterapkan pada perusahaan atau institusi pendidikan dengan banyak struktur organisasi.

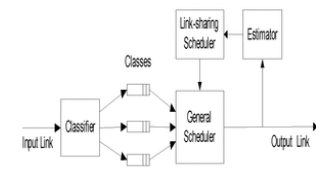

Gambar 2.2 *hierarchy token bucket.*

#### **ANALISA DAN PERANCANGAN**

#### **Perencanaan Konsep Sistem**

Sistem *bandwidth management* pada *proxy server* menggunakan *hierarchy token bucket* yang akan dibangun mempunyai fitur yaitu membuat autentikasi pengguna *hotspot* yang di integrasikan dengan manajemen *bandwidth.* salah satu cara yaitu

dengan membuat beberapa tingkatan dalam autentikasi tersebut. Tingkatan tersebut di bagi menjadi dua yaitu dosen dan mahasiswa. Masingmasing tingkatan tersebut sudah mendapatkan kapasitas *bandwidth* yang di tentukan.

Apabila ada pengguna yang menghabiskan kapasitas *bandwidth* dalam jaringan tersebut dengan cara men-*download* menggunakan aplikasi *download manager* dan akibatnya pengguna lain tidak mendapatkan porsi *bandwidth* yang sesuai atau memadai, bisa di atasi dengan sistem ini. Dengan demikian jika ada pengguna yang mengakses internet yang membutuhkan kapasitas *bandwidth* yang besar, maka pengguna lain tidak akan terganggu, karena tiap-tiap pengguna sudah mempunyai kapasitas *bandwidth* masing-masing yang dapat dipakai untuk mengakses internet. Dan di harapkan setelah menggunakan sistem ini penggunaan *hotspot* lebih optimal dan tidak terjadi perebutan *bandwidth* kembali oleh *user* yang menggunakan fasilitas tersebut. Dan sarana dan prasarana internet kampus lebih baik dan nyaman untuk digunakan. Untuk lebih jelasnya bisa melihat desain *flowchart* sistem manajemen *bandwidth* berikut:

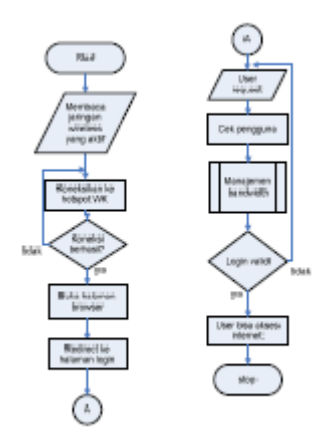

Gambar 3.1 *flowchart* sistem manajemen *bandwidth*

Pada gambar 3.1 diatas merupakan runtutan cara kerja sistem manajemen *bandwidth* sebagai berikut, pertama setiap *user* yang masuk kedalam *hotspot* kita lewat *wireless* dan mencoba untuk *browsing* internet, semuanya akan di*redirect*  ke *login* yang meminta klien untuk memasukan *username* dan *password*. Ketika *username* dan *password* telah dimasukkan maka sistem akan mengecek apakah ada *username* dan *password* yang dimasukkan oleh si *user* bersangkutan. Lalu ada proses manajemen *bandwidth* dimana di dalamanya ada proses lagi yaitu proses untuk manajemen *bandwidth* untuk *user.* Sistem akan memproses

apakah *user* tersebut login sebagai dosen atau mahasiswa. Jika sudah, maka sistem akan memberikan izin sehingga si *user* bisa *surfing* di internet, dan jika tidak, maka si akan meminta login ulang dan begitu seterusnya. Disni penjelasan proses manajemen bandwidth:

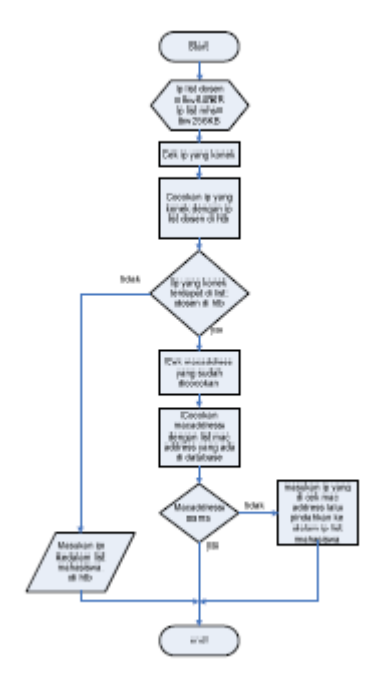

Gambar 3.2 *flowchart* proses manajemen *Bandwidth*

Pada gambar 3.2 proses manajemen *bandwidth* dimana di Perencanaan kebutuhan sistem di tentukan parameter bahwa ip list dosen di *htb*  mendapatkan *bandwidth* 640KB, dan ip list mahasiswa di *htb* mendapatkan *bandwidth 256KB*. Pertama sistem akan mengecek ip yang konek. Setelah itu sistem akan mencocokan ip yang konek dengan ip list dosen. Disini ip list dosen sebagai acuannya karena disini ip list dosen lebih besar kapasitas *bandwidth* yang di dapat. Jika ip yang konek tidak terdapat maka sistem akan langsung memasukan kedalam ip list mahasiswa di dalam *htb*, dan Jika ip yang konek terdapat di ip list dosen maka sistem akan mengecek *mac address* ip tersebut. Setelah di cek, maka *mac address* tersebut akan di cocokan dengan data *mac address* di dalam *database*. Jika *mac address* tersebut cocok maka biarkan. Dan jika tidak cocok maka sistem akan menghapus ip tersebut yang sudah terdapat di dalam ip list dosen pindahkan ke dalam ip list mahasiswa. Setelah itu selesai.

#### **Perencanaan kebutuhan sistem**

Berisi perancangan (desain) dari perangkat keras maupun lunak yang akan digunakan dalam melakukan simulasi sistem *hotspot,* penentuan perangkat lunak dan topologi yang akan digunakan, sekaligus pengaturan perangkat keras tersebut agar sesuai dengan topologi yang diinginkan.

#### **Desain Jaringan yang di gunakan**

Topologi jaringan komputer nirkabel yang akan digunakan penulis terhadap studi literatur yang telah dilakukan yaitu topologi dengan konsep *Portal*, dimana konsep dari topologi ini ialah topologi jaringan yang umum digunakan untuk *hotspot*. *Hotspot* menjadi portal untuk akses bagi *pc client*.

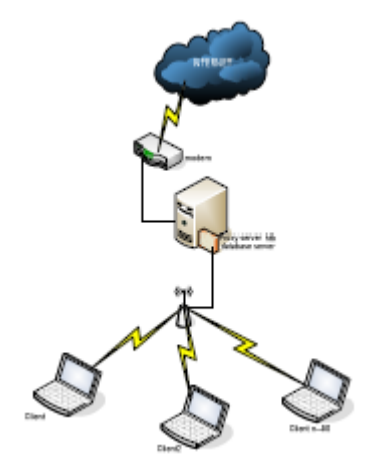

Gambar 3.3 desain jaringan *proxy server*

Pada gambar 3.3 diatas terdapat *server proxy* yang terkoneksi dengan modem internet. Dimana fungsi *proxy server* yaitu sebagai *gateway* atau batas jaringan local dengan jaringan luar. Didalam *server proxy* juga ada *htb* (*hierarchy token bucket*) yang berfungsi sebagai aplikasi untuk me-manajemen *bandwidth* pengguna. Didalam *server* proxy tersebut juga terdapat *Mysql* sebagai *database servernya*. Internet tersebut disebar oleh *server proxy* menggunakan *access point,* sehinggga internet yang yang disebar tersebut bisa di akses oleh *client* menggunakan *wifi.*

#### *Hardware* **yang digunakan**

Ada beberapa spesifikasi *hardware* dan peralatan jaringan yang di gunakan pada pengujian tugas akhir ini yaitu:

1. *Router TPLINK MR3420*

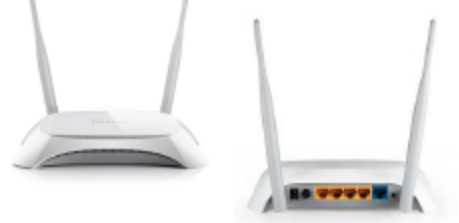

Gambar 3.4 Router *Wireless* TP-Link MR3420 Tampak Depan & Belakang.

Spesifikasi : *USB 2.0 Port for LTE/ HSUPA/ HSDPA/ UMTS/ EVDO USB Modem 1 10/100Mbps WAN Port, 4 10/100Mbps LAN Ports, support the auto-Negotiation and auto-MDI/MDIX.*

- 2. Modem smartfren CE682 REV A
- 3. *Server* laptop HP COMPAQ PRESARIO CQ40

#### **Software Yang Digunakan**

Selain kebutuhan *hardware* yang telah di jelaskan diatas, ada beberapa *software* yang dibutuhkan untuk dapat dilakukannya pengujian sistem *bandwidth management* menggunakan *hierarchy token bucket* tanpa ada masalah. *Software-software* yang digunakan adalah sebagai berikut:

- 1. Laptop *server*
	- a. sistem operasi : *linux ubuntu server 10.04*
	- b. aplikasi : *squid , MySQL, HTB*
- 2. Laptop klien
	- a. sistem operasi : *Windows 7 ultimate SP1 x32*

#### **Perencanaan pengujian**

Pada penelitian yang dilakukan di jaringan *wireless* yang ada. Penulis menemukan kriteria untuk di lakukan pengujian. Kriteria tersebut di bagi menjadi 3 bagian:

1. Pengujian *login user* pada *proxy server*.

Pada pengujian ini adalah memeriksa apakah *user* yang telah terautentikasi dengan benar sehingga dapat melakukan akses internet keluar cara kerjanya saat seorang pengguna berusaha untuk melakukan *browsing* ke Internet, *proxy* akan memaksa pengguna yang belum terauthentikasi untuk menuju ke *Authentication web* dan akan di beri *prompt login*. Jika *username dan password* yang di masukkan benar maka *user*  bisa mengakses internet luar.

2. Pengujian manajemen user

Pengujian ini dilakukan untuk mengetahui apakah bisa jika ada klien yang ingin masuk jika jumlah klien yang di tentukan itu sudah penuh.

3. Pengujian *download* klien

Pengujian kali ini bertujuan agar bisa

menunjukan seberapa besar komputer klien jika men*download* menggunakan *IDM* (*Internet Download Manager*).

#### **Perencanaan antarmuka**

Pada perencanaan antarmuka, digunakan sebagai *form*at desain yang digunakan untuk setiap tampilan menu yang nantinya dijadikan sebagai *template* utama. Bisa dilihat pada gambar 3.5:

#### <"JUDUL TUGAS AKHIR">

MENU1 | MENU2 | MENU3 | MENU4 |

## <"ISI KONTEN">

#### $<$ "FOOTER">

Gambar 3.5 Desain Perencanaan Antarmuka.

Pada gambar 3.5, desain perencanaan antarmuka memiliki 4 bagian yang diantaranya adalah sebagai berikut:

- 1. Judul tugas akhir (berisi judul dari tugas akhir).
- 2. MENU1-4 (berisi menu-menu dari modul yang tersedia).
- 3. ISI KONTEN (berisi konten dari masingmasing modul).
- 4. FOOTER (berisi identitas pembuat).

#### **IMPLEMENTASI SISTEM**

#### **Konfigurasi Pada komputer** *Server*

Komputer *server* yang akan dibuat ini supaya *client* bisa terhubung dengan *server* atau untuk menerima permintaan dari *client*, sehingga di lakukan persiapan supaya komputer *server*  dalam pengujian bisa sesuai dengan yang diinginkan. Adapun persiapan tersebut antara lain.

#### **Pemasangan IP Address** *Server*

Pada komputer *server* ini akan diisikan *IP Address* sebagai *IP* fisik dari komputer *server*  tersebut. Adapun isi dari file*/etc/network/ interfaces* yang terletak di *Terminal Console*  sebagai berikut.

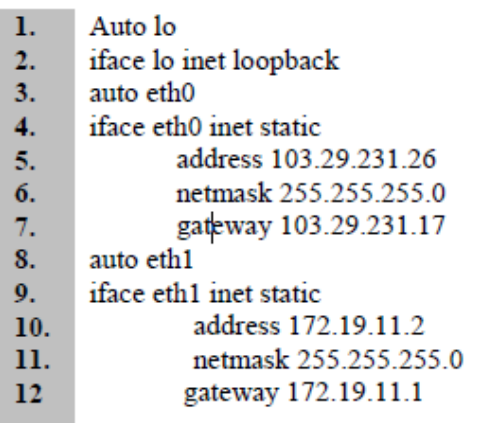

Gambar 4.1 IP Address eth0

Penjelasan 4.1 adalah, *eth0* dan *eth1*  merupakan *interfaces card* yang sesungguhnya pada komputer *server*. Untuk menguji berhasil apa tidaknya pemasangan *IP address* pada komputer *server* maka akan dilakukan perintah sebagai berikut :

| rootHindra-laptos: 4 ping 172.19.11.1 |                                                                |  |
|---------------------------------------|----------------------------------------------------------------|--|
|                                       | PEM6 172.19.11.1 (172.19.11.1) 561841 hetes of data            |  |
|                                       | 54 bytes from 172.19.11.1: Scop sep-1 ttl=64 time=1.05 ms      |  |
|                                       | 64 bytes from 172.35.11.1: Icmp seq=2 tti=64 time=1.50 ms      |  |
|                                       | 54 bytes from 172.39.11.1: icep sage3 ttl=64 time=1.59 ms      |  |
|                                       | 84 bytes from 172.33.11.1: Scmp Seq=4 ttl=64 time=1.59 es      |  |
|                                       | 54 bytes from 172.19.11.1: Scop eages ttl=64 time=1.61 ms      |  |
|                                       | 84 bytes from 172.19.11.1: Scmp seq=0 ttl=64 time=1.08ams      |  |
|                                       | 64 bytes from 172.39.11.1: Scmp seq=7 ttl=64 time=1.57 ms      |  |
| ne.                                   |                                                                |  |
| --- 172.19.11.1 aims statistics ---   |                                                                |  |
|                                       | 7 packets transmitted, 7 received, 0% sacket loss, time 6010ms |  |
|                                       | rtt win/aug/max/mdex = 1.573/1.601/1.651/8.023 ms              |  |
| rootfindra-laptop:4 ping 172.19.11.5  |                                                                |  |
|                                       | PlMG 172.19.11.5 (172.19.11.5) 56194) lytes of data.           |  |

Gambar 4.2 Ping 172.19.11.1

#### **Konfigurasi** *Router*

Pada komputer *server* ini membutuhkan sebuah *router* untuk menyebarkan internet yang nantinya akan di akses oleh *user.* Disini *router* di konfigurasi DHCP (*Dynamic Host Configuration Protokol*). Dimana nanti *user* yang mengakses *router* tersebut akan mendapatkan *ipaddress* secara otomatis. supaya penulis bisa menggunakan komputer *server* sesuai dengan konsep yang sudah dibuat. Adapun langkah-langkah untuk mengkonfigurasi *router*  tersebut adalah sebagai berikut :

*1.* buka *browser* dan akses *ipaddress router* yaitu 172.19.11.1, maka akan muncul tampilan *tplink router* . Pilih DHCP – DHCP *Setting*. Untuk lebih jelas bisa di gambarkan dengan gambar sebagai berikut:

|                                                            |    |                                        |                                            | (Root Multad): [ ] (botting Starbod (@) unset Hoodlings # [ ] (bity area warenes ( ) (about 10 C) explorance 10 King Blo  (2) Andho |
|------------------------------------------------------------|----|----------------------------------------|--------------------------------------------|----------------------------------------------------------------------------------------------------|
|                                                            |    |                                        |                                            |                                                                                                    |
| <b>TP-LINK</b>                                             |    |                                        |                                            |                                                                                                    |
| <b><i><u>SHANN</u></i></b>                                 |    |                                        |                                            |                                                                                                    |
| <b>BURN PLANE COMPANY</b>                                  |    | <b>TARTET SACRONICE</b>                |                                            |                                                                                                    |
| <b>STATISTICS</b><br><b>School College College College</b> |    |                                        |                                            |                                                                                                    |
| <b><i><u>START COMPANY</u></i></b>                         |    | CHICA-Derver:<br><b>NAME OF GROOMS</b> | all diversion as illegation<br>110,003,037 |                                                                                                    |
|                                                            | b- | <b>Statistics</b>                      | 331101534                                  |                                                                                                    |
| <b>CONTRACTOR</b>                                          |    | Askinson Losson Timer                  | LEO   minutes                              | and a content design and content of                                                                                                 |
| <b>CONTRACTOR CARDS</b><br><b>Automotive Members</b>       |    | <b>BURGLIN SERVICE</b>                 | THE FRESH                                  | <b>PERMITTE</b>                                                                                                    |
| <b>Romanong</b>                                            |    | <b><i>DANA BASINE</i></b>              |                                            | <b>ITANICAL</b>                                                                                                    |
| <b>The Contract Contract Contract</b>                      |    | <b>Friening State:</b>                 | 4444                                       | (Caritornal)                                                                                                    |
| <b>Personal Content</b>                                    |    | <b>RECORDS IN 1999</b>                 | <b>BALLY</b>                               | processing                                                                                                    |
| <b>Research Comment</b>                                    |    |                                        |                                            |                                                                                                    |
| <b>International Economy</b>                               |    |                                        | <b>Service</b>                             |                                                                                                    |
| ____<br><b>Kidmiddle Streaking</b>                         |    |                                        |                                            |                                                                                                    |
|                                                            |    |                                        |                                            |                                                                                                    |

Gambar 4.3 *Setting DHCP*

#### **Pemasangan Proxy** *Server*

Penggunaan *Proxy Server* atau yang biasa disebut dengan *application firewall,* yang bertujuan perantara antara jaringan luar dan jaringan lokal. sehingga dengan menggunakan *proxy* memudahkan kita mengatur / mengontrol akses internet dan me-manajemen *bandwidth* bagi *user.* Adapun langkah-langkah yang dilakukan untuk membuat *Proxy Server*, sebagai berikut :

1. Instalasi *Proxy Server* :

*root@indra-laptop:~# apt-get install squid* untuk lebih jelasnya bisa lihat gambar berikut:

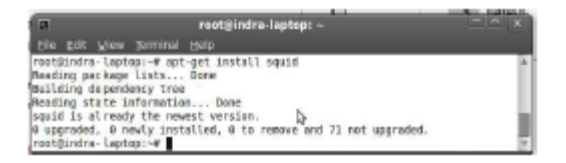

Gambar 4.4 Proses *Install Squid*

- **a.** Konfigurasi *squid* agar menjadi mode *ncsa autentication* dengan cara sebagai berikut:
	- 1. Buat *username* dan *password [root@indra](mailto:root@indra-laptop:~)[laptop:~#](mailto:root@indra-laptop:~) htpasswd*

*/etc/squid/passwd namauser Output: New password: Re-type new password: Adding password for user namauser*

2. Setelah itu pastikan bahwa *squid* bisa membaca *file passwd* tersebut dengan cara :

*[root@indra-laptop:~#](mailto:root@indra-laptop:~) chmod o+r /etc/squid/passwd*

*[root@indra-laptop:~#](mailto:root@indra-laptop:~) dpkg -L squid | grep ncsa\_auth*

*Output: /usr/lib/squid/ncsa\_auth*

**b.** Ubah dan menambahkan perintah di bawah ini pada *file gedit /etc/squid/squid.conf* yang terletak di *Terminal Console* :

- auth param basic program  $\mathbf{1}$
- /usr/lib/squid/ncsa\_auth  $2.$
- /etc/squid/passwd  $3.$
- auth param basic children 5  $4<sub>1</sub>$
- auth\_param basic realm Squid proxy-
- $5<sub>1</sub>$ caching web server
- $6.$ auth param basic credentialsttl 2 hours
- 7. auth param basic casesensitive off
- 8. acl nesa users proxy auth
- **REQUIRED**  $9<sub>1</sub>$
- http\_access allow ncsa\_users 10.

Gambar 4.5 *Squid.conf*

Gambar 4.5 merupakan perintah untuk merubah konfigurasi *squid* menjadi mode *ncsa autentication* pada komputer *server* tersebut.

**c.** *Restart Squid [root@indra-laptop:~#](mailto:root@indra-laptop:~) /etc/init.d/squid restart*

#### **Pemasangan** *Hierarchy Token Bucket*

Penggunaan *HTB* atau *Hierarchy Token Bucket* bertujuan untuk mengatur pembagian *bandwidth*, pembagian dilakukan secara hirarki yang dibagi-bagi kedalam kelas sehingga mempermudah pengaturan *bandwidth*. Adapun langkah-langkah untuk install *Hierarchy Token Bucket,* sebagai berikut :

a. Instalasi *Hierarchy Token Bucket* :

di karenakan *package htb* ini tidak tersedia di repositori maka harus *download*  secara manual. *Copy* kan file *htb* tersebut ke dalam */usr/local/src*.

- *1.* Setelah itu ekstrak file tersebut dan akan muncul *etc, install, folder, sbin.*
	- *[root@indra-laptop:~#](mailto:root@indra-laptop:~) tar -zxvf HTBtools-0.3.0a-i486-1.tgz*
- 2. pindahkan isi semua folder sbin nya *htb* tools di */sbin server*
	- *root@indra-laptop:~# cd/usr/local/src/sbin*
	- *root@indra-laptop:~# mv htb /sbin*
	- *root@indra-laptop:~# mv htbgen /sbin*
	- *root@indra-laptop:~# mv q\_checkcfg/sbin*
	- *root@indra-laptop:~# mv q\_parser /sbin*
	- *root@indra-laptop:~# mv q\_show /sbin*
- 3. setelah itu masuk ke folder *etc* nya *htb tools*, pindahkan *folder htb ke /etc nya server* dengan cara sebagai berikut:
	- *[root@indra-laptop:~#](mailto:root@indra-laptop:~) cd /usr/local/src/et[c](mailto:root@indra-laptop:~#)*
	- *[root@indra-laptop:~#](mailto:root@indra-laptop:~#) mv htb /etc*
- 4. setelah itu hilangkan tulisan *new* yang ada di dalam *folder htb* yang susah kita pindahin tadi dengan cara sebagai berikut:
- *[root@indra-laptop:~#](mailto:root@indra-laptop:~) mv /etc/htb/eth0 qos.cfg.new /etc/htb/eth0-qos.cf[g](mailto:root@indra-laptop:~#)*
- *[root@indra-laptop:~#](mailto:root@indra-laptop:~#) mv /etc/htb/eth1 qos.cfg.new /etc/htb/eth1-qos.cfg*
- 5. setelah itu masuk ke *folder rc.d* di dalam *etc htb tools* dengan cara sebagai berikut:
	- *[root@indra-laptop:~#](mailto:root@indra-laptop:~) cd /usr/local/src/etc/rc.d*
- 6. masukan *file rc.htb new* ke dalam *folder init.d* di *server* kita dan di ganti jadi *rc.htb*  dengan cara sebagai berikut;
	- *[root@indra-laptop:~#](mailto:root@indra-laptop:~) mv rc.htb.new /etc/init.d/rc.htb*
- 7. *chmod file rc.htb* dengan cara sebagai berikut:
	- *[root@indra-laptop:~#](mailto:root@indra-laptop:~) chmod 755 /etc/init.d/rc.htb*
- b. Ubah dan menambahkan perintah di bawah ini pada *file /etc/htb/eth1-qos.cfg* yang terletak di *Terminal Console* :

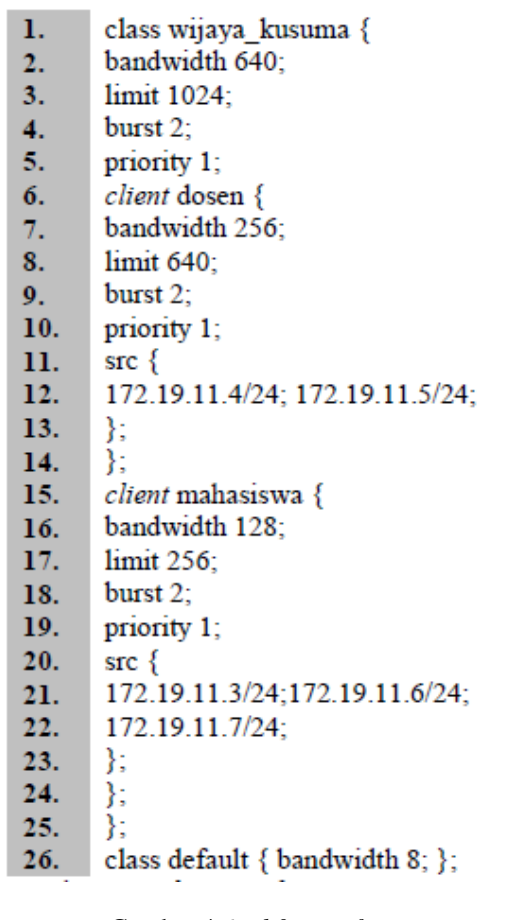

Gambar 4.6 *eth0-qos.cfg*

Perintah pada gambar 4.6 adalah untuk pengaturan *bandwidth* yang di bagi menjadi kelas wijaya kusuma dan di dalam kelas tersebut ada kategori dosen dan kategori mahasiswa.

c. Jika sudah di konfigurasi maka tingggal menjalankan *htb* toolnya dengan cara sebagai berikut:

*[root@indra-laptop:~#](mailto:root@indra-laptop:~) etc/init.d/rc.htb start\_eth0*

d. jika ingin melihat *trafic* nya bisa di lihat dengan cara sebagai berikut: *[root@indra-laptop:~#](mailto:root@indra-laptop:~) /etc/init.d/rc.htb show\_eth0*

#### **Penggabungan** *Squid* **Dan** *Hierarchy token bucket*

di dalam *server* ini perlu adanya penggabungan antara *squid* dan *htb tools*. Adapun proses *penggabungan* dan langkah-langkah konfigurasinya pada komputer *server* adalah sebagai berikut:

- 1. Ubah dan tambahkan perintah di bawah ini pada *file /etc/squid/squid.conf* yang terletak di *Terminal Consule* :
	- zph mode tos 1.
	- $2.$ zph local 0x30
	- $3.$ zph parent 0
	- zph option 136  $4.$

Gambar 4.7 Konfigurasi *squid.conf* Perintah pada gambar 4.7 adalah untuk

menggabungkan *squid zph* dengan *hub tools.*

- 2. Setelah itu *restart squid* dengan cara sebagai berikut:
	- *root@indra-laptop:~# squid –k reconfigure*
- 3. konfigurasi *htb-tools*
	- *root@indra-laptop:~# q\_parser eth0 10000 10000 /etc/htb/eth0-qos.cfg > /home/admin/eth0-qos.sh*
- 4. Ubah dan tambahkan perintah di bawah ini pada *file /home/admin/eth0-qos.sh* yang terletak di *Terminal Consule* :
- $1.$ \$TC qdisc add dev \$DEV parent
- 1:0x10 handle 0x10: pfifo limit 5  $2.$
- \$TC class add dev \$DEV parent  $3.$
- 1:1 classid 1:0x15 htb rate 10Mbit  $4.$
- \$TC filter add dev \$DEV parent 5.
- 1:0 protocol ip prio 1 u32 match 6.
- ip protocol 0x6 0xff match ip tos
- 7. 0x30 0xff flowid 1:15

#### Gambar 4.8 *eth0-qos.sh*

Perintah pada gambar 4.8 adalah untuk mengkonfigurasi *htb-tools.*

#### **Konfigurasi***rc.local*

Didalam *rc.local* perlu adanya konfigurasi agar internet yang ada bisa di teruskan ke user atau pengguna. Konfigurasi tersebut bisa di lihat pada gambar 4.9 berikut ini:

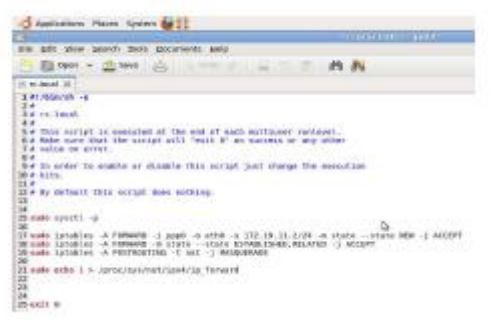

Gambar 4.9 Konfigurasi *rc.local*

Pada gambar 4.9 dapat di jelaskan bahwa *script* tersebut menjalankan perintah internet yang di hasilkan oleh modem akan di teruskan ke koneksi LAN yang mempunyai ip 172.19.11.2 .

#### **Koneksi Modem**

Pada komputer *server* perlu internet jadi konfigurasi koneksi modem sebagai berikut:

- *1.* Install *package wvdial*
- *apt-get install wvdial*
- 2. konfigurasi *wvdial* dengan mengetikan perintah sebagai berikut:

*gedit /etc/wvdial.conf*

3. kemudian ganti isi dari *default* konfigurasinya dengan konfigurasi *dialer smart* pada gambar 4.10 berikut ini:

```
[Dialer smart]<br>Initl = ATZ<br>Init2 = ATQ0 V1 E1 S0-0 &C1 &D2 +FCLASS-0
Stupid Mode = 1<br>Modem Type = Analog Modem<br>Command Line = ATDT<br>Command Line = ATDT
\begin{array}{rcl} \texttt{TSDN} = 0 \\ \texttt{New PPPD} = \texttt{yes} \\ \texttt{Phone} = \texttt{+777} \\ \texttt{Modam} = \texttt{/dev/ttyUSBO} \\ \texttt{Haarname} = \texttt{smart} \end{array}\begin{array}{rcl} \texttt{Username} & = & \texttt{smart} \\ \texttt{Password} & = & \texttt{smart} \\ \texttt{Baud} & = & 460800 \end{array}
```
Gambar 4.10 konfigurasi *Dialer Smart*.

Pada gambar 4.10 adalah konfigurasi *dialer smart* yang nantinya akan di gunakan untuk mengkoneksikan *modem smart*.

4. Lakukan perintah untuk mengkoneksikan modem *smart* bisa dilihat pada gambar 4.11 berikut ini:<br>|root@indra-laptop:~# eject /dev/sr1

root@indra-laptop:~# rmnod usb storage

root@indra-laptop:~# modprobe usbserial vendor=0x19d2 product=0xffdd root@indra-laptop:~# wvdial smart

Gambar 4.11 perintah untuk mengkoneksikan modem *smart*.

Pada gambar 4.11 adalah perintah untuk mengkoneksikan modem *smart*. Langkah pertama adalah *eject /dev/sr1* dan *rmmod usb\_storage dan modprobe usbserial vendor=0x19d2 product=0xffdd* agar modem bisa terbaca sebagai fungsi modem. Langkah kedua adalah *wvdial smart* untuk mengkoneksikan modem ke internet.

#### **Konfigurasi Pada Komputer Klien**

Pada komputer klien harus dilakukan konfigurasi agar komputer klien bisa terkoneksi kedalam *proxy server*. adapun langkahlangkahnya sebagai berikut:

1. Buka *browser*, disini diambil contoh *firefox* bisa dilihat pada gambar 4.12 berikut ini:

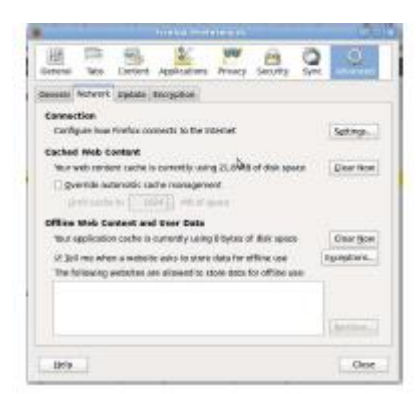

Gambar 4.12 *Firefox Preference*

Pada gambar 4.12 adalah untuk menkonfigurasi *proxy* klien. Pilih *tab advanced* setelah itu pilih lagi *tab network* dan terakhir pilih *tab connection setting*. Setelah itu akan muncul *popup menu* kembali seperti gambar 4.13 berikut ini:

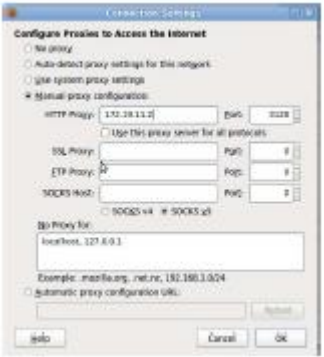

Gambar 4.13 *Connection Setting*

Pada gambar 4.13 adalah tampilan konfigurasi *proxy* untuk mengakses internet. Konfigurasi default adalah *auto detect proxy settings for this network* untuk *firefox*. Tapi disini ganti dengan manual *proxy configuration*. Dan isi *http proxy* nya 172.19.11.2 ini adalah ip dari komputer *server*. lalu isi *port* yang akan digunakan yaitu 3128. Setelah itu klik *ok*.

#### **Desain Antarmuka**

Pada sub-bab desain antarmuka, dijelaskan setiap desain antarmuka yang telah direncanakan, sehingga pembaca bisa lebih mudah dalam pemahaman menu dan fungsi masing-masing modul yang telah disediakan.

#### *Form* **tambah user wireless**

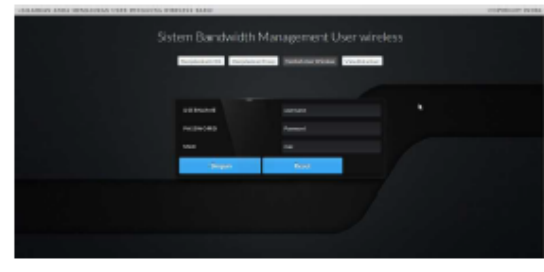

Gambar 4.14 *form* tambah user wireless.

Pada gambar 4.14. merupakan *form*  tambah user dimana di tengah ada *form* inputan untuk memasukan username, password dan macaddress. Dimana *form* ini adalah *form* untuk menambah user wireless dimana nanti yang akan dipakai klien untuk *login* proxy *server*.

#### *Form* **view data user**

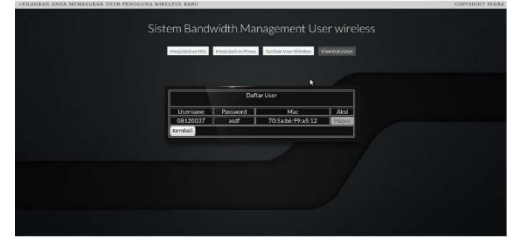

Gambar 4.15 *Form* View Datauser

Pada gambar 4.15 merupakan *form* untuk melihat siapa saja user yang sudah tersimpan di dalam database. Di *form view datauser* ada tabel *Username, password*, dan *macaddress* disitu nanti akan muncul user siapa saja yang sudah tersimpan. Di *form view data user* juga ada tab aksi dimana disitu fungsinya juga bisa menghapus *user* yang ada.

#### *Form* **menjalankan** *squid*

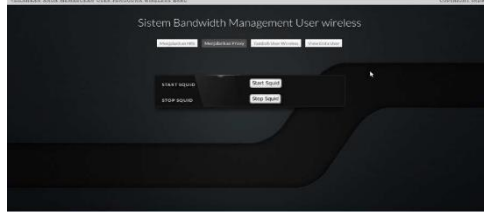

Gambar 4.16 *Form* menjalankan *squid*.

Pada gambar 4.16 merupakan *form* untuk menjalankan *squid*. Disini lebih memudahkan pengguna sistem ini karena mereka tidak perlu menjalankan *squid proxy server* menggunakan perintah yang di jalankan melalui *terminal linux*. Disitu juga ada *button* untuk menghentikan *squid*.

#### *Form* **menjalankan** *HTB*

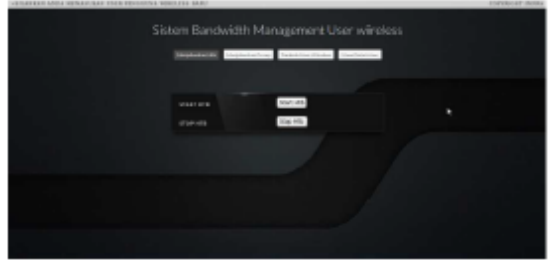

Gambar 4.17 *Form* menjalankan *HTB*.

Pada gambar 4.17 merupakan *form* untuk menjalankan *HTB*. Disini pengguna sistem bisa menjalankan *HTB* dengan mengklik *button start htb* dan menghentikan *htb* dengan mengklik *stop htb.*

#### **HASIL DAN PEMBAHASAN**

#### **Pengujian Sistem**

Pengujian sistem ini dilakukan sesuai dengan skenario yang sudah dibuat pada bab 3, dimana nantinya di bab ujicoba ini mempunyai beberapa bentuk dari pengujian antara lain Tujuan Pengujian Skenario dan Tahapan Pengujian.

#### **Pengujian** *login user* **pada** *proxy server*

Pada pengujian ini adalah Pengujian *login user* pada *proxy server*. dimana *user* memasukan *username* dan *password*.

#### **a. Tujuan pengujian**

Tujuan dari *scenario* pengujian 1 ini dibuat adalah memeriksa apakah *user* yang telah terautentikasi dengan benar sehingga dapat melakukan akses internet keluar.

#### **b. Tahapan pengujian**

Komputer klien mengkoneksikan ke *wireless* wijaya kusuma. Setelah itu *computer*  klien mengkonfigurasi pada *browser* ke konfigurasi *proxy* agar bisa mendapatkan akses internet.

Dari langkah-langkah pengujian yang telah dilakukan tersebut, terdapat 2 cara penilaian pengujian dimana cara tersebut nantinya bisa dijadikan acuan untuk mengetahui apakah pengujian ini dapat dinyatakan berhasil atau gagal. Berikut adalah 2 cara penilain tersebut : 1. Pengujian berhasil

Pengujian dikatakan berhasil jika klien ketika ingin mengakses suatu *website* muncul *popup login proxy* yang akan terdapat *form* inputan *username* dan *password*. Bisa dilihat pada gambar 5.1 berikut ini:

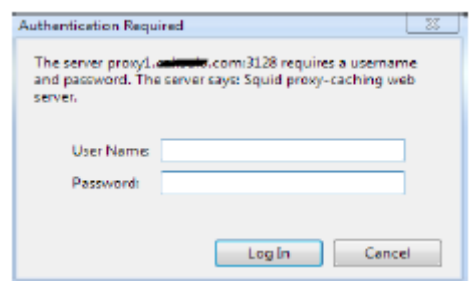

Gambar 5.1 *login proxy server.*

Pada gambar 5.1 merupakan tampilan *form login proxy*. Dimana klien harus memasukan *username* dan *password* untuk bisa mendapatkan akses internet. Jika *username* dan *password* yang di masukan benar maka *browser* akan otomatis me-*redirect* ke halaman *website* yang akan di akses oleh klien.

#### 2. Pengujian gagal

Pengujian gagal apabila klien memasukan *username* dan *password* yang salah. Akan muncul *form login* kembali, jika di *cancel* atau di *close* akan muncul *error cache access denied*. Bisa dilihat pada gambar berikut ini:

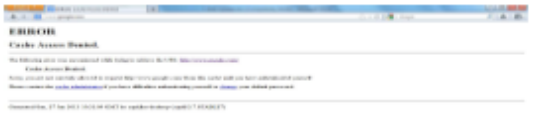

Gambar 5.2 *error cache acces denied*.

Pada gambar 5.2 diatas merupakan tampilan jika *login* gagal dan pengguna mengklik *close* atau *cancel form login*. Akan muncul tampilan *error cache access denied*.

#### **Pengujian manajemen** *user*

Pada pengujian kali ini *computer server* melakukan uji coba manajemen *user*. Ketika jumlah klien yang sudah di tentukan penuh dan ada dosen yang ingin masuk menggunakan fasilitas ini.

#### **a. Tujuan pengujian**

Pengujian ini dilakukan untuk mengetahui apakah bisa jika ada klien yang ingin masuk jika jumlah klien yang di tentukan itu sudah penuh.

#### **b. Tahapan pengujian**

Jika jumlah klien yang sudah di tentukan, misal *ip range wifi router* yang sudah di konfigurasi *dhcp* 172.19.11.3 sampai 172.19.11.7.

Dari langkah-langkah pengujian yang telah dilakukan tersebut, terdapat 2 cara penilaian pengujian dimana cara tersebut nantinya bisa dijadikan acuan untuk mengetahui apakah pengujian ini dapat dinyatakan berhasil atau gagal. Berikut adalah 2 cara penilain tersebut :

1. Pengujian berhasil

Pengujian di katakan berhasil jika pengguna dosen atau mahasiswa yang ingin masuk menggunakan fasilitas ini bisa terkoneksi dengan *wifi* wijaya kusuma. Bisa dilihat pada gambar berikut ini:

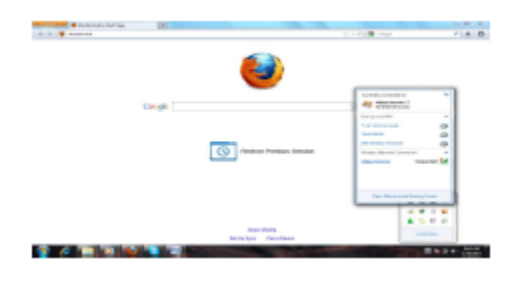

#### Gambar 5.3 terkoneksi dengan *hotspot* wijaya kusuma.

Pada gambar 5.3 diatas merupakan tampilan jika *user* atau pengguna belum penuh dan bisa terkoneksi dengan jaringan *hotspot* wijaya kusuma.

#### 2. Pengujian gagal

Pengujian dikatakan gagal apabila pengguna dosen yang ingin masuk menggunakan fasilitas ini tidak bisa terkoneksi dan mendapatkan ip. Bisa dilihat pada gambar berikut ini:

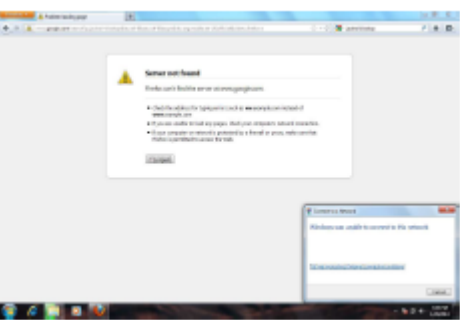

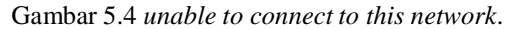

Pada gambar 5.4 diatas merupakan tampilan jika ada *user* atau pengguna yang ingin terkoneksi dengan *hotspot* wijaya kusuma dan di *hotspot* tersebut *user* atau pengguna sudah penuh 5 pengguna, maka user tersebut tidak akan bisa terkoneksi dengan jaringan *hotspot* tersebut.

#### **Pengujian** *download* **klien**

Pada pengujian kali ini komputer klien akan melakukan uji coba *download* menggunakan *IDM* (*Internet Download Manager*).

#### **a. Tujuan pengujian**

Pengujian kali ini bertujuan agar bisa menunjukan seberapa besar komputer klien jika men*download* menggunakan *IDM* (*Internet Download Manager*).

#### **b. Tahapan pengujian**

Pada pengujian kali ini akan di ambil *sample* atau contoh 5 kali pengujian. Bisa di lihat pada tabel di bawah ini:

|                | ÷                      | ÷<br>. .                                         |                                       |                     |
|----------------|------------------------|--------------------------------------------------|---------------------------------------|---------------------|
| No             | Skema                  | Batas<br>maximum<br>download                     | Bandwidth<br>Tanpa<br>dibatasi<br>HТB | Berhasil<br>/ gagal |
| 1              | 2dosen<br>l mahasiswa  | $Dosen =$<br>80KB/sec<br>Mahasiswa =<br>30KB/sec | 544KB/sec                             | berhasil            |
| $\overline{2}$ | 2 dosen<br>2 mahasiswa | $Dosen =$<br>80KB/sec<br>Mahasiswa =<br>30KB/sec | 544KB/sec                             | berhasil            |
| 3              | 2 dosen<br>3 mahasiswa | $Dosen =$<br>80KB/sec<br>Mahasiswa =<br>30KB/sec | 544KB/sec                             | berhasil            |
| 4              | 1 dosen<br>3 mahasiswa | $Dosen =$<br>80KB/sec<br>Mahasiswa =<br>30KB/sec | 544KB/sec                             | berhasil            |
| 5              | 4 dosen<br>l mahasiswa | $Dosen =$<br>80KB/sec<br>Mahasiswa =<br>30KB/sec | 544KB/sec                             | berhasil            |

Tabel 5.1 ruang lingkup uji coba.

Pada tabel 5.1 diatas merupakan ruang lingkup uji coba dimana ada skema pengujian, batas *maximum download, bandwidth* tanpa dibatasi oleh *HTB* dan ada berhasil atau gagalnya pengujian tersebut. Skema pengujian diatas telah ditentukan parameter pengujiannya dengan parameter 2 dosen dan 3 mahasiswa. Dan bisa di lihat pada gambar berikut ini:

| u<br><b>Parts</b> NY<br>ш                                                                                                    | 4) BRIGGIA FIRM BIGGER O                     |
|----------------------------------------------------------------------------------------------------|----------------------------------------------|
| <b>BAS</b> eld-secrit letchic pain                                                                                                    |                                              |
| In Oil, time Send, Sale De<br>--                                                                                                    |                                              |
| La Lagrant in 1980 and 1980 and 1980 and 1980 and 1980 and 1980 and 1980 and 1980 and                                                                                                    |                                              |
| <b>R</b> glazgicki                                                                                                    |                                              |
| 1. Anany Arts range Arts 1.<br>24 KRI-69 / To K<br>3. Ananyment remoted<br>All for how to sourcipara and you use discussion for                                                           |                                              |
| class wijner game it<br>٠<br><b>MANUTO AM</b><br>Limit 1879 -<br>٠<br>Borgh 25<br>×<br><b>PERTY LI</b><br>٠<br>×                                                                          |                                              |
| ٠<br>Client Moon C<br>×<br>posterior 214<br>×<br>Lisie said<br>×<br>bond, 24<br>EPPPF 11<br>[7] 34 11 4 15 27, pt 2 3/20 -<br>٠<br>۰<br>ш<br>×<br>×                                       |                                              |
| Printed Automotives C<br>×<br>۰<br><b>Intern Inc.</b><br>×<br>Local Jobs<br>۰<br>Scott III.<br>inter Kir Tu<br>÷<br>me i<br>۰<br>EV 28 ELANS WE BUILAUR EN SHELL VISU<br>٠<br>×<br>m<br>× |                                              |
| z<br>$\mathbb{R}^n$<br>n<br>Michael defeats & bookstable it. In                                                                                                    |                                              |
|                                                                                                    |                                              |
| Function for rate insures a special                                                                                                    | Pain lease. Top schools dire and control and |
| <b>GRAVE MAY 10 TO DAY</b><br><b>STATISTICS</b><br>Controlled PM Broad                                                                                                    |                                              |

Gambar 5.5 konfigurasi *htb*

Pada gambar 5.5 adalah konfigurasi umum *htb*  untuk di ambil contoh pengujian. Disitu bisa dilihat ada class wijaya kusuma yang mempunyai *bandwidth minimum* 640KB dan mempunyai *bandwidth maximum* 1024KB. Dimana didalam class tersebut ada 2 klien yaitu klien dosen dan klien mahasiswa. Klien dosen mempunyai *bandwidth minimum* 256KB dan mempunyai *bandwidth maximum* 640KB. Di klien mahasiswa mempunyai *bandwidth minimum* 128KB dan mempunyai *bandwidth maximum* 256KB. Dan di

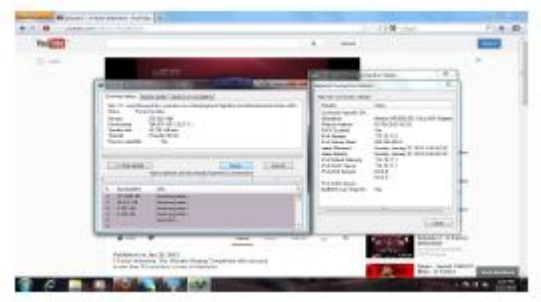

dalam klien klien tersebut sudah di tentukan ip *range* yang nantinya akan di pakai untuk dosen dan mahasiswa. Dan pengujiannya sebagai berikut: 1. Pengujian pertama di ambil contoh 2 dosen dan 1 mahasiswa

Pada kali ini yang *login* bersamaan yaitu 2 dosen dan 1 mahasiswa dimana 2 dosen tersebut menggunakan *ip address* 172.19.11.4 dan 172.19.11.5 dan 1 mahasiswa tersebut 172.19.11.3. ini adalah gambar dosen pertama ketika melakukan *download* menggunakan *IDM* bisa dilihat pada gambar berikut ini:

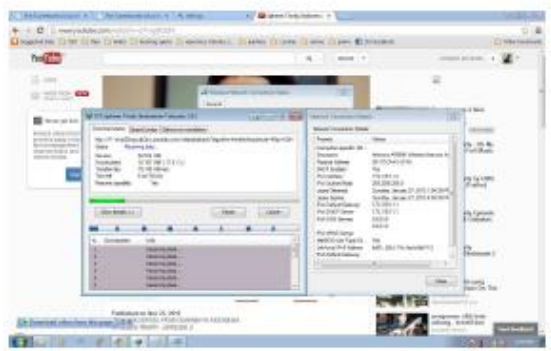

Gambar 5.6 *download idm* dosen 1

Pada gambar 5.6 diatas merupakan proses *download* dosen 1 dengan menggunakan *ip address* 172.19.11.4. dia mendapatkan batas *maximum download* dengan kecepatan 79KB/sec. sama halnya dengan dosen 2 bisa dilihat pada gambar berikut:

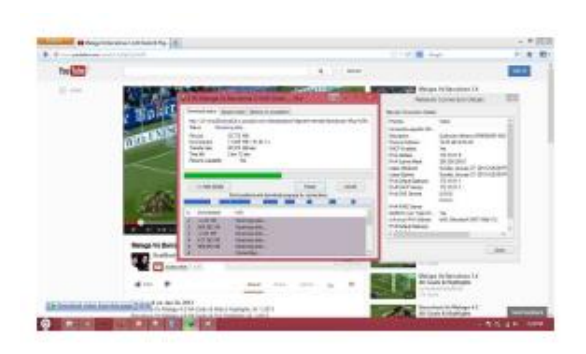

Gambar 5.7 *download idm* dosen 2

Pada gambar 5.7 diatas merupakan proses *download* dosen 2 dengan menggunakan *ip address*  172.19.11.5. dia juga mendapatkan batas *maximum download* dengan kecepatan 80KB/sec. berbeda dengan mahasiswa 1 bisa dilihat pada gambar berikut ini;

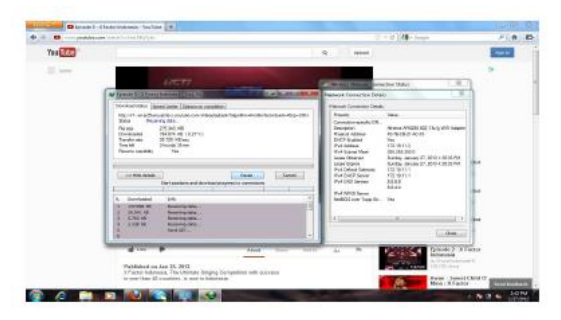

Gambar 5.8 *download idm* mahasiswa 1

Pada gambar 5.8 diatas merupakan proses *download* mahasiswa 1 dengan menggunakan *ip address* 172.19.11.3. yang mendapatkan batas *maximum download* dengan kecepatan 30KB/sec.

2. Pengujian kedua di ambil contoh 2 dosen dan 2 mahasiswa

Pada kali ini yang *login* bersamaan yaitu 2 dosen dan 2 mahasiswa dimana 2 dosen tersebut menggunakan *ip address* 172.19.11.4 dan 172.19.11.5 dan 2 mahasiswa tersebut 172.19.11.3 dan 172.19.11.6. ini adalah gambar dosen 1 ketika melakukan *download*  menggunakan *IDM* bisa dilihat pada gambar berikut ini:

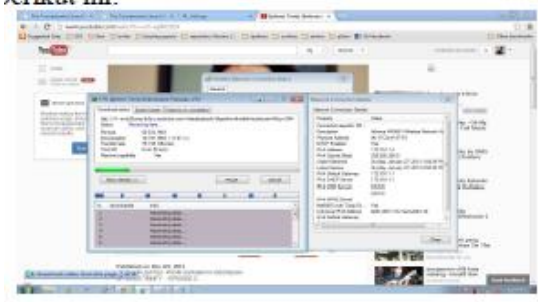

Gambar 5.9 *download idm* dosen 1

Pada gambar 5.9 diatas merupakan proses *download* dosen 1 dengan menggunakan *ip address* 172.19.11.4. dia mendapatkan batas *maximum download* dengan kecepatan 79KB/sec. sama halnya dengan dosen 2 bisa dilihat pada gambar berikut:

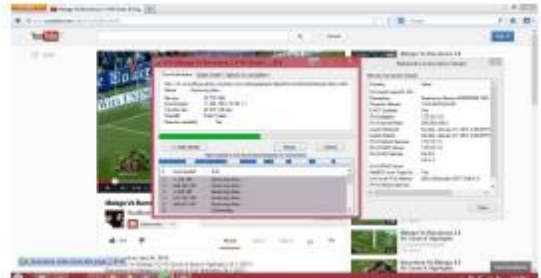

Gambar 5.10 *download idm* dosen 2

Pada gambar 5.10 diatas merupakan proses *download* dosen 2 dengan menggunakan *ip address* 172.19.11.5. dia juga mendapatkan batas *maximum download* dengan kecepatan 80KB/sec. berbeda dengan mahasiswa 1 bisa dilihat pada gambar berikut ini;

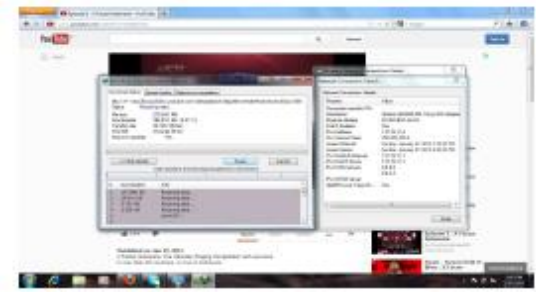

Gambar 5.11 *download idm* mahasiswa 1

Pada gambar 5.11 diatas merupakan proses *download* mahasiswa 1 dengan menggunakan *ip address* 172.19.11.3. yang mendapatkan batas *maximum download* dengan kecepatan 30KB/sec. dan mahasiswa 2 bisa di lihat pada gambar berikut ini:

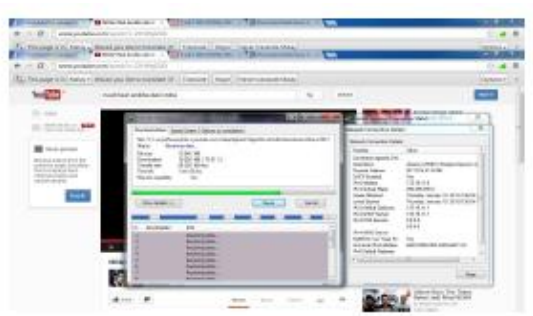

Gambar 5.12 *download idm* mahasiswa 2

Pada gambar 5.12 diatas merupakan proses *download idm* mahasiswa 2 yang menggunakan *ip address* 172.19.11.6. dan mendapatkan batas *maximum download* dengan kecepatan 28KB/sec.

3. Pengujian ketiga di ambil contoh 2 dosen 3 mahasiswa

Pada kali ini yang *login* bersamaan yaitu 2 dosen dan 3 mahasiswa dimana 2 dosen tersebut menggunakan *ip address* 172.19.11.4 dan 172.19.11.5 dan 2 mahasiswa tersebut 172.19.11.3 dan 172.19.11.6 dan 172.19.11.7. ini adalah gambar dosen 1 ketika melakukan *download* menggunakan *IDM* bisa dilihat pada gambar berikut ini:

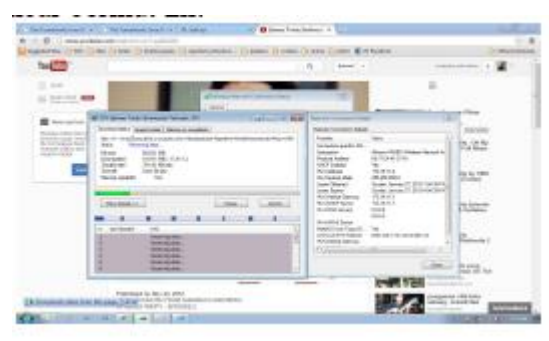

Gambar 5.13 *download idm* dosen 1

Pada gambar 5.13 diatas merupakan proses *download* dosen 1 dengan menggunakan *ip address* 172.19.11.4. dia mendapatkan batas *maximum download* dengan kecepatan 79KB/sec. sama halnya dengan dosen 2 bisa dilihat pada gambar berikut:

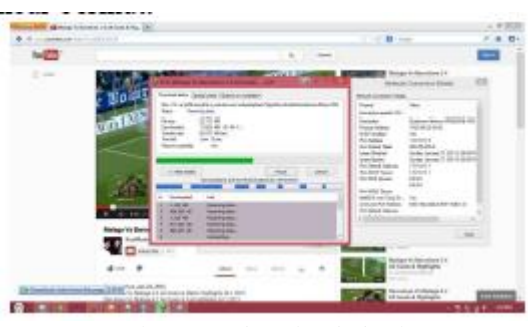

Gambar 5.14 *download idm* dosen 2

Pada gambar 5.14 diatas merupakan proses *download* dosen 2 dengan menggunakan *ip address* 172.19.11.5. dia juga mendapatkan batas *maximum download* dengan kecepatan 80KB/sec. berbeda dengan mahasiswa 1 bisa dilihat pada gambar berikut ini;

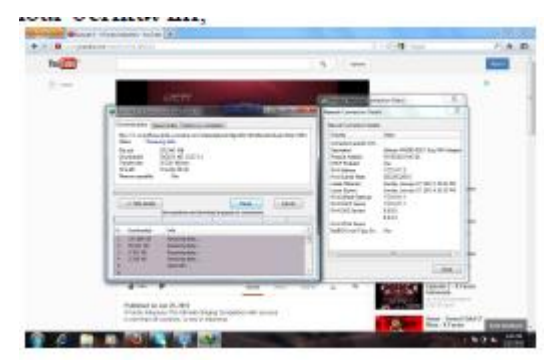

Gambar 5.15 *download idm* mahasiswa 1

Pada gambar 5.15 diatas merupakan proses *download* mahaiswa 1 dengan menggunakan *ip address* 172.19.11.3. yang mendapatkan batas *maximum download* dengan kecepatan 30KB/sec. dan mahasiswa 2 bisa di lihat pada gambar berikut ini:

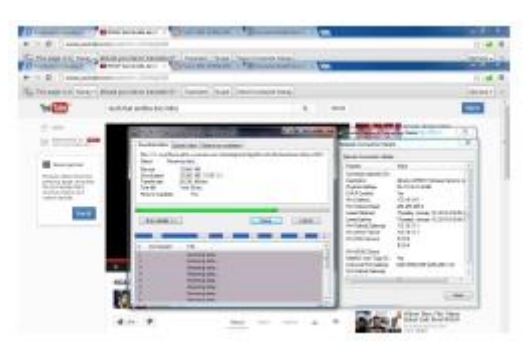

Gambar 5.16 *download idm* mahasiswa 2

Pada gambar 5.16 diatas merupakan proses *download idm* mahasiswa 2 yang menggunakan *ip address* 172.19.11.6. dan mendapatkan batas *maximum download* dengan kecepatan 28KB/sec. dan mahasiswa 3 bisa dilihat pada gambar sebagai berikut:

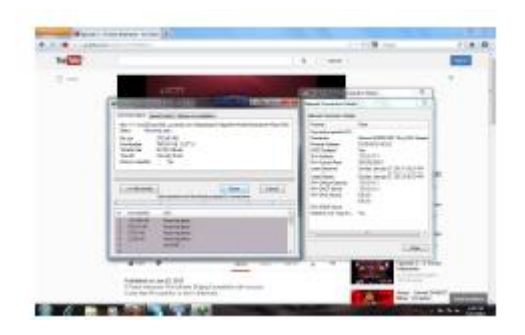

Gambar 5.17 *download idm* mahasiwa 3

Pada gambar 5.17 diatas merupakan proses *download idm* mahasiswa 3 yang menggunakan *ip address* 172.19.11.7. dan mendapatkan batas *maximum download* dengan kecepatan 30KB/sec.

4. Pengujian keempat di ambil contoh 1 dosen 3 mahasiswa

Pada kali ini yang *login* bersamaan yaitu 1 dosen dan 3 mahasiswa dimana 1 dosen tersebut menggunakan *ip address* 172.19.11.5 dan 2 mahasiswa tersebut 172.19.11.3 dan 172.19.11.6 dan 172.19.11.7. ini adalah gambar dosen 1 ketika melakukan *download* menggunakan *IDM*  bisa dilihat pada gambar berikut ini:

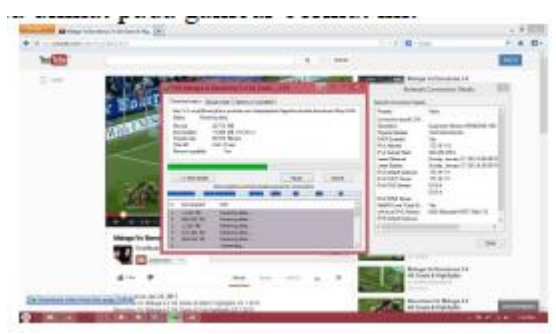

Gambar 5.18 *download idm* dosen 1

Pada gambar 5.18 diatas merupakan proses *download* dosen 1 dengan menggunakan *ip address* 172.19.11.5. dia mendapatkan batas *maximum download* dengan kecepatan 80KB/sec. berbeda dengan mahasiswa 1 bisa dilihat pada gambar berikut ini;

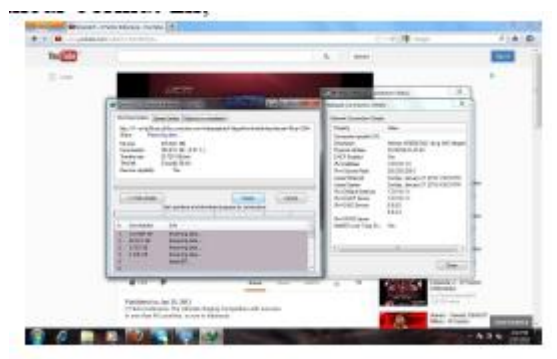

Gambar 5.19 *download idm* mahasiswa 1

Pada gambar 5.19 diatas merupakan proses *download* mahaiswa 1 dengan menggunakan *ip address* 172.19.11.3. yang mendapatkan batas *maximum download* dengan kecepatan 30KB/sec. dan mahasiswa 2 bisa di lihat pada gambar berikut ini:

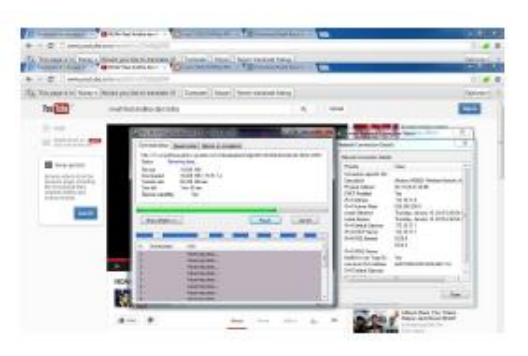

Gambar 5.20 *download idm* mahasiswa 2

Pada gambar 5.20 diatas merupakan proses *download idm* mahasiswa 2 yang menggunakan *ip address* 172.19.11.6. dan mendapatkan batas *maximum download* dengan kecepatan 28KB/sec. dan mahasiswa 3 bisa dilihat pada gambar sebagai berikut:

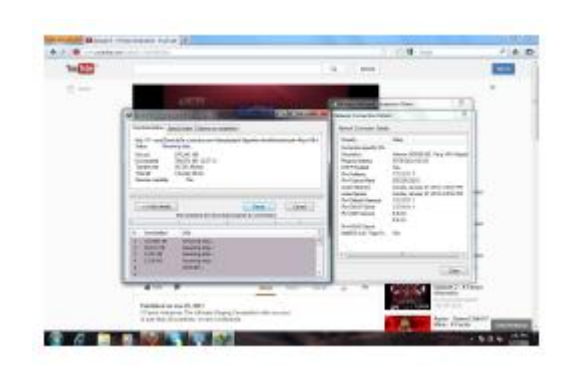

Gambar 5.21 *download idm* mahasiwa 3

Pada gambar 5.21 diatas merupakan proses *download idm* mahasiswa 3 yang menggunakan *ip address* 172.19.11.7. dan mendapatkan batas *maximum download* dengan kecepatan 30KB/sec.

5. Pengujian kelima di ambil contoh 4 dosen 1 mahasiswa

Pada kali ini yang *login* bersamaan yaitu 4 dosen dan 1 mahasiswa dimana 4 dosen tersebut menggunakan *ip address* 172.19.11.4 dan 172.19.11.5 dan 172.19.11.3 dan 172.19.11.6. dan 1 mahasiswa tersebut menggunakan *ip address* 172.19.11.7. ini adalah gambar dosen 1 ketika melakukan *download* menggunakan *IDM* bisa dilihat pada gambar berikut ini :

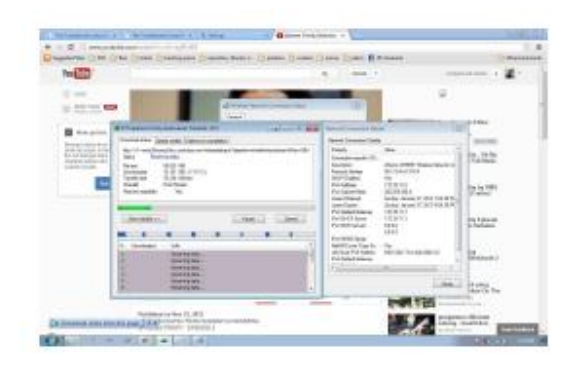

Gambar 5.22 *download idm* dosen 1

Pada gambar 5.22 diatas merupakan proses *download* dosen 1 dengan menggunakan *ip address* 172.19.11.4. dia mendapatkan batas *maximum download* dengan kecepatan 79KB/sec. sama halnya dengan dosen 2 bisa dilihat pada gambar berikut:

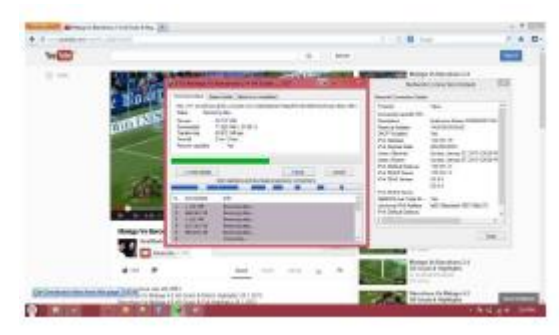

Gambar 5.23 *download idm* dosen 2

Pada gambar 5.23 diatas merupakan proses *download* dosen 2 dengan menggunakan *ip address* 172.19.11.5. dia juga mendapatkan batas *maximum download* dengan kecepatan 80KB/sec. sama halnya dengan dosen 3 bisa dilihat pada gambar berikut ini;

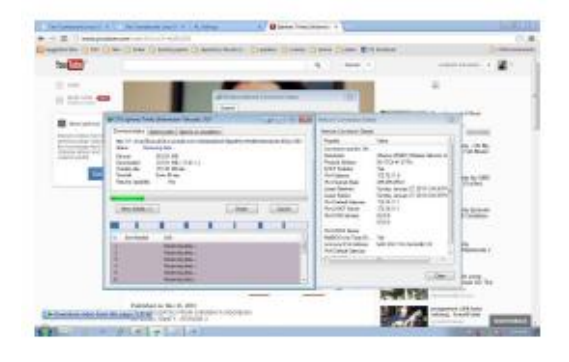

Gambar 5.24 *download idm* dosen 3

Pada gambar 5.24 diatas merupakan proses *download* dosen 3 dengan menggunakan *ip address* 172.19.11.3. yang mendapatkan batas *maximum download* dengan kecepatan 79KB/sec. dan sama juga dengan dosen 4 bisa di lihat pada gambar berikut ini:

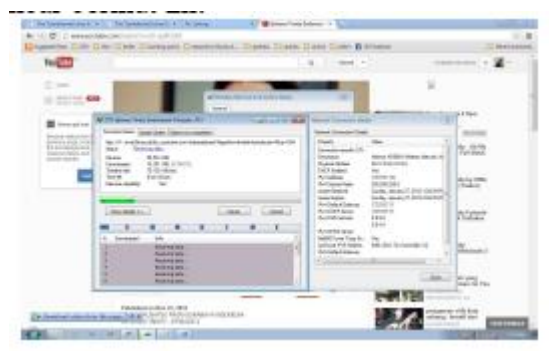

Gambar 5.25 *download idm* dosen 4

Pada gambar 5.25 diatas merupakan proses *download idm* dosen 4 yang menggunakan *ip address* 172.19.11.6. dan mendapatkan batas *maximum download* dengan kecepatan 79KB/sec. dan berbeda dengan mahasiswa 1 bisa dilihat pada gambar sebagai berikut:

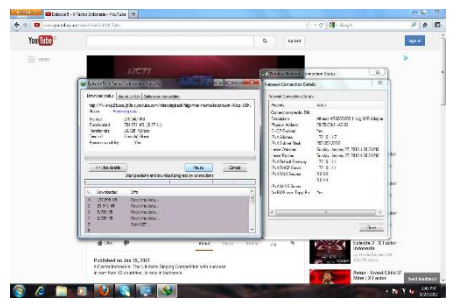

Gambar 5.26 *download idm* mahasiwa 1

Pada gambar 5.26 diatas merupakan proses *download idm* mahasiswa 1 yang menggunakan *ip address* 172.19.11.7. dan mendapatkan batas *maximum download* dengan kecepatan 30KB/sec.

Dari pengujian diatas, dilakukan juga pengujian pengguna melakukan *download*  menggunakan IDM dan pengguna tersebut tidak dibatasi oleh *HTB*. Bisa dilihat pada gambar berikut ini:

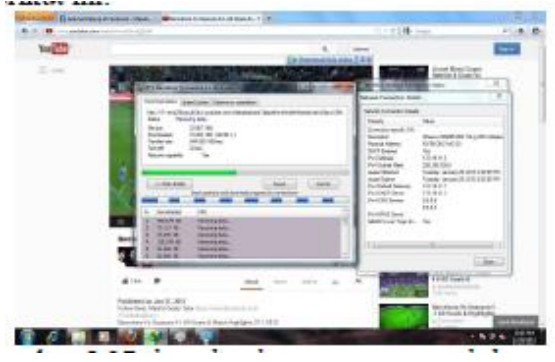

Gambar 5.27 *download* pengguna tanpa *htb*.

Pada gambar 5.27 diatas merupakan hasil *downoload* pengguna yang tidak dibatasi *bandwidth*nya oleh *HTB*. Sehingga pengguna bisa medapatkan kecepatan *download* sebesar 544KB/sec.

#### **PENUTUP**

Secara umum Perancangan sistem manajemen *bandwidth* pada *proxy server*  menggunakan *hierarchy token bucket* ini dapat berfungsi sebagaimana yang diharapkan. Namun tentu saja masih diperlukan beberapa penyempurnaan yang akan dipaparkan dalam pembahasan bab ini.

**Kesimpulan** uraian pembahasan perancangan dan pengujian yang telah dilakukan, maka dapat diambil kesimpulan terhadap sistem yaitu rancangan sistem manajemen *bandwidth*  pada *proxy server* menggunakan *hierarchy token bucket* dapat digunakan sebagai alternatif yang baik untuk memanajamen bandwidth di kampus.

#### **Saran**

Saran untuk perkembangan lebih lanjut dalam masa mendatang pada Perancangan sistem manajemen *bandwidth* pada *proxy server* menggunakan *hierarchy token bucket* ini yaitu dalam pengujiannya bisa lebih banyak pengguna lagi yang di ujikan. Dan agar username yang di daftarkan bisa digunakan di laptop pengguna lain.

#### **DAFTAR PUSTAKA**

- [1] yHuS\_dCc\_X, 2011. *Definisi Jaringan Komputer.* [http://sengkang](http://sengkang-/)flash.blogspot.com/2011/01/defenisijaringan- komputer.html diakses 3 juli 2012.
- [2] adi4adi. 2010. HTB (*Hierarchical Token Bucket*)[.http://www.scribd.com/doc/240309](http://www.scribd.com/doc/24030951/HTB) [51/HTB](http://www.scribd.com/doc/24030951/HTB) diakses 2 juli 2012.
- [3] acieee, 2010. Pengertian *Proxy Server[.](http://acieee.wordpress.com/2010/04/01/peng) [http://acieee.wordpress.com/2010/04/01/pe](http://acieee.wordpress.com/2010/04/01/peng) [ng](http://acieee.wordpress.com/2010/04/01/peng) ertian-proxy-server/ diakses 1 juli 2012*
- [4] Croll, Alistair, 2000, *Managing Bandwidth Deploying QoS in Enterprise Networks,* Prentice Hall, New Jersey.
- [5] *Devera, Martin, HTB Manual User Guide [http://luxik.cdi.cz/~devik/qos/.](http://luxik.cdi.cz/~devik/qos/)* Diakses 4 juli 2012.
- [6] *Howto Squid proxy authentication using ncsa\_auth helpe[r,](http://www.cyberciti.biz/tips/linux-unix-squid-) [http://www.cyberciti.biz/tips/linux-unix](http://www.cyberciti.biz/tips/linux-unix-squid-)[squid-](http://www.cyberciti.biz/tips/linux-unix-squid-) proxy-server-authentication.html*. Diakses 5 september 2012.